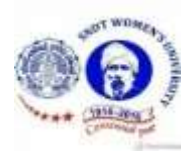

# **SNDT Arts and Commerce College for Women, Pune**

# **Admission Policy**

SNDT Arts and Commerce College for Women is the constituent college of SNDT Women's University and so the College has to abide the guidelines issued by the Government and University circulars issued from time to time. Considering the circulars received so far the admission committee has decided the following policy for admission of the new students in the next year 2019-20.

- 1. Admissions will be given strictly on the basis of merit in the previous year
- 2. While admitting the students reservations for different categories will be considered. The College will follow the chart showing seats available category wise.
- 3. As per the circular 15% seats will be available for admission through management quota.
- 4. Admission Process and Flow Chart will be made available to students seeking admission through web site. For convenience hard copies will be displayed in the College office.
- 5. Link of Hand book available on website will be displayed in the office and notice boards.

Dr. Anand Jumle Principal

## **SNDT Arts & Commerce College for Women**

Estb:  $5<sup>th</sup>$  July 1916

## **Karve Road, Pune – 411038**

## **Admission Procedure for B.Com, BA, BVA, BAF & BCA**

[Please click here for the programs and courses offered in the college](#page-2-0)

## <span id="page-1-0"></span>Admission

- Admission will be only on Merit basis.
- Admission of students of Maharashtra State, belonging to reservation categories, will be strictly as per rules of Government of Maharashtra.
- The candidate should check her eligibility for admission by referring to eligibility rules<https://sndt.ac.in/downloads/dept-inst-coll/eligibility-for-programmes-16-17.pdf> and list of recognized boards [http://115.124.120.88/downloads/list-of-boards](http://115.124.120.88/downloads/list-of-boards-recognised-by-academic-council.pdf)[recognised-by-academic-council.pdf](http://115.124.120.88/downloads/list-of-boards-recognised-by-academic-council.pdf)
- Follow the bellow mention steps for completing admission process

**Step I:** Academic counselling for the selection of the programme and courses by teaching faculty after HSC results of Maharashtra State Board.

## **Step II: Registration**

1. Register the name of the candidate using http://sndt.digitaluniversity.ac OR

[http://sndtarts.ac.in](http://sndtarts.ac.in/)

- 2. The candidate is requested to complete the admission process by using her mobile number and her mail id (strictly do not change the registered mobile number and mail id until your graduation as all notifications from the University and the College will be on mobile and mail)
- 3. Before submitting admission form online kindly check the following:
	- a. Full Name (in English and Devnagari)
	- b. Category, Caste & Sub caste
	- c. Date of Birth
	- d. Programme and Courses selected

**e.** Your photo and signature should be as per the specifications by the University **Please note that after your online admission is confirmed by the College, for each correction the student will have to pay fine as per the University Guidelines.** 

### **Step III: Verification of hard copy of online Form:**

Enclose the following documents in the following order/sequence

- 1. Print of Online Admission form duly signed
- 2.  $12<sup>th</sup>$  Original Leaving Certificate and self-attested Xerox copy
- 3. 12<sup>th</sup> Original mark sheet and self-attested Xerox copy (original mark sheet will be returned after verification)
- 4. **Self-attested Xerox copy of 10<sup>th</sup> mark list**
- 5. **Self-attested Xerox copy of** Caste Certificate **if applicable**
- 6. **Self-attested Xerox copy of** Aadhar Card
- 7. **Self-attested Xerox copy of** Election card / voter id card **if applicable**
- 8. GAP / education gap affidavit, **if applicable**
- 9. Marriage **certificate if applicable**

## **Step IV: Signature of Teaching Faculty**

The candidate will take the signature of the teaching faculty member for verification of courses selected.

## **Step V: Generation of e-token of fee and on line payment**

- 1. Submit the verified admission form in the office
- 2. E-token will be sent on your registered mobile number and registered email id
- 3. **The fees to be paid online by using Debit Card, Credit Card or Net Banking on or before the due date.**
- 4. **If the fees are not paid on or before the due date your online admission will get automatically cancelled and the College will not be responsible for the cancellation of your admission.**
- 5. The student should take the print of the fee receipt from her email and preserve the Original Copy and submit "University Copy" in the College.

**Step VI**: After admission it is mandatory to fill up Anti-ragging form by visiting following link - -- and retain the screen shot of submission.

6. After this your admission process is complete.

**Note**: The reserve category students who wish to avail free ship / Scholarship should fill and submit in the Office the online form on https://mahadbt.gov.in/DBT/#/ on or before the last date. If the students fail to submit the form then she has to pay full fees. The notice will be displayed on the College notice board.

## <span id="page-2-0"></span>Programmes and Courses offered

**•** Step (i) Selection of compulsory component

English Medium – Marathi Medium

**Compulsory (CC)** – 1 paper

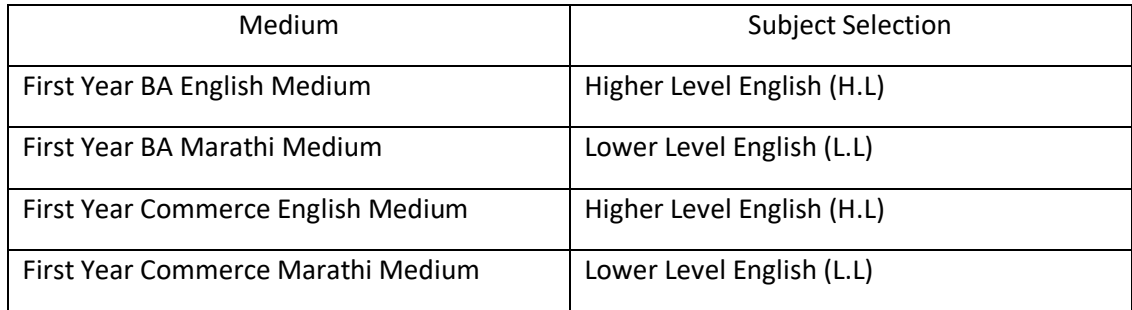

## **Compulsory Component (CC)**

**Step (ii)**(Applicable for BA)

## **For selection of Foundation (compulsory for all) Component (FC)** – 2 papers

### **Semester-I**

F.C.I- History as Heritage

F.C.II- Status of Women in Changing India

### **Semester-II**

F.C.III- Personality Development

F.C.IV- Environmental Studies

**Step (iii)** (Applicable for BA)

**For selection of Specialization Component (DC) & Ancillary Component (AC)** – (2 papers DC & 1 paper (AC)

### **Ancillary Component (AC)**

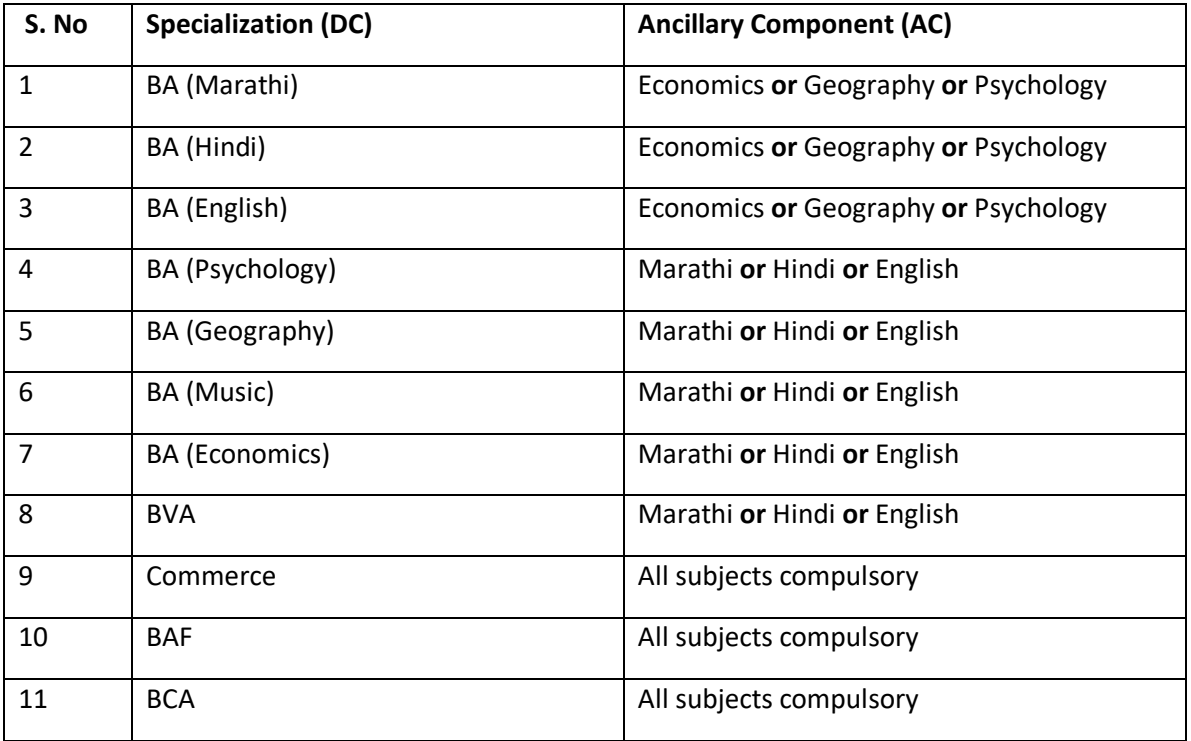

**Note:** The **syllabus** is available o[n www.sndtarts.ac.in/courses/programs](http://www.sndtarts.ac.in/courses/programs) offered

Contact Details: Office 020-25431153 Email[: sndtartspune@gmail.com](mailto:sndtartspune@gmail.com)

## [\( Go to top\)](#page-1-0)

After completing the admission process of the College, the Students who wish to avail **hostel facility** should contact the hostel superintendent on 020-25432297 or 020-25433146

Dr. Anand G. Jumle

Principal

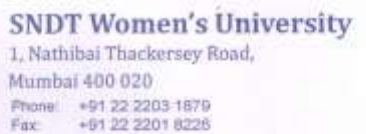

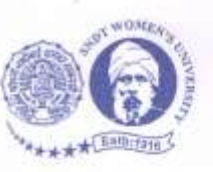

श्रीमती ना. दा. ठाकरसी विद्यापीठ १, माधीबाई दाकर ही मार्ग सूंबई Noo ovo Telegram: UNIWOMEN<br>Website: sndt.ac.in

Ac/Finance/2018-19/208.

Date: - 04-06-2018

#### CIRCULAR

- To,
- All Principals of the Colleges conducted by SNDTW University<br>All Directors/Heads/Co-ordinators/In-Charge of the University<br>Departments at Churchgate, Juhu & Pune Campuses E. ö.

Sub. :- Online Payment Integration for Fees Collection for the Academic Year 2018-19.

#### Dear Sir/Madam,

In continuation of our earlier Circular No.Ac/Finance/2017-18/204 dated 15-07-2018 regarding the Online Payment Integration for Fees Collection for the Academic Year  $2017 - 18.$ 

All the admission fees for the Academic year 2018-19will be processed through online payment gateway only.

The training for the same has been given already and will be provided individually to the concerned staff of all the departments.

Any refund for cancellation of admissions will be processed in seven working days after receipt of requisite papers and confirmation from the department/college about cancellation of admission of the said student.

This way we are avoiding collection of demand drafts/cash etc and campaigning to go digital and have a hassle free admission process.

Noncompliance of these instructions will be viewed seriously

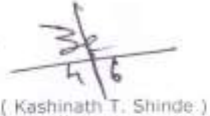

Finance & Accounts Officer

Copy for information :-

- 1. Hon, Vice-Chancellor's secretariat, S.N.D.T. Women's University,
	- Mumbai 400 020.
- 2. Hon. Pro. Vice-Chancellor's Secretariat, S.N.D.T. Women's University, Mumbai - 400 020.
- 3. The Registrar, S.N.D.T. Women's University, Mumbai 400 020.
- 4. The Director, B.C.U.D., S.N.D.T. Women's University, Mumbai = 400 020.
- 5. The Controller of Examination, S.N.D.T. Women's University, Mumbai 400 020.
- 6. The University Librarian, S.N.D.T. Women's University, Mumbai 400 020.

Copy for Finance & Accounts Section record :-

1. Finance & Accounts Section - Standing Order File.

CIRCULAR - ONLINE PAYMENT INTEGRATION FOR FEES.

## **S.N.D.T. Women's University**

## UniSuite ORC-Online Receipt Counter

## **Online Fees Payment Process:**

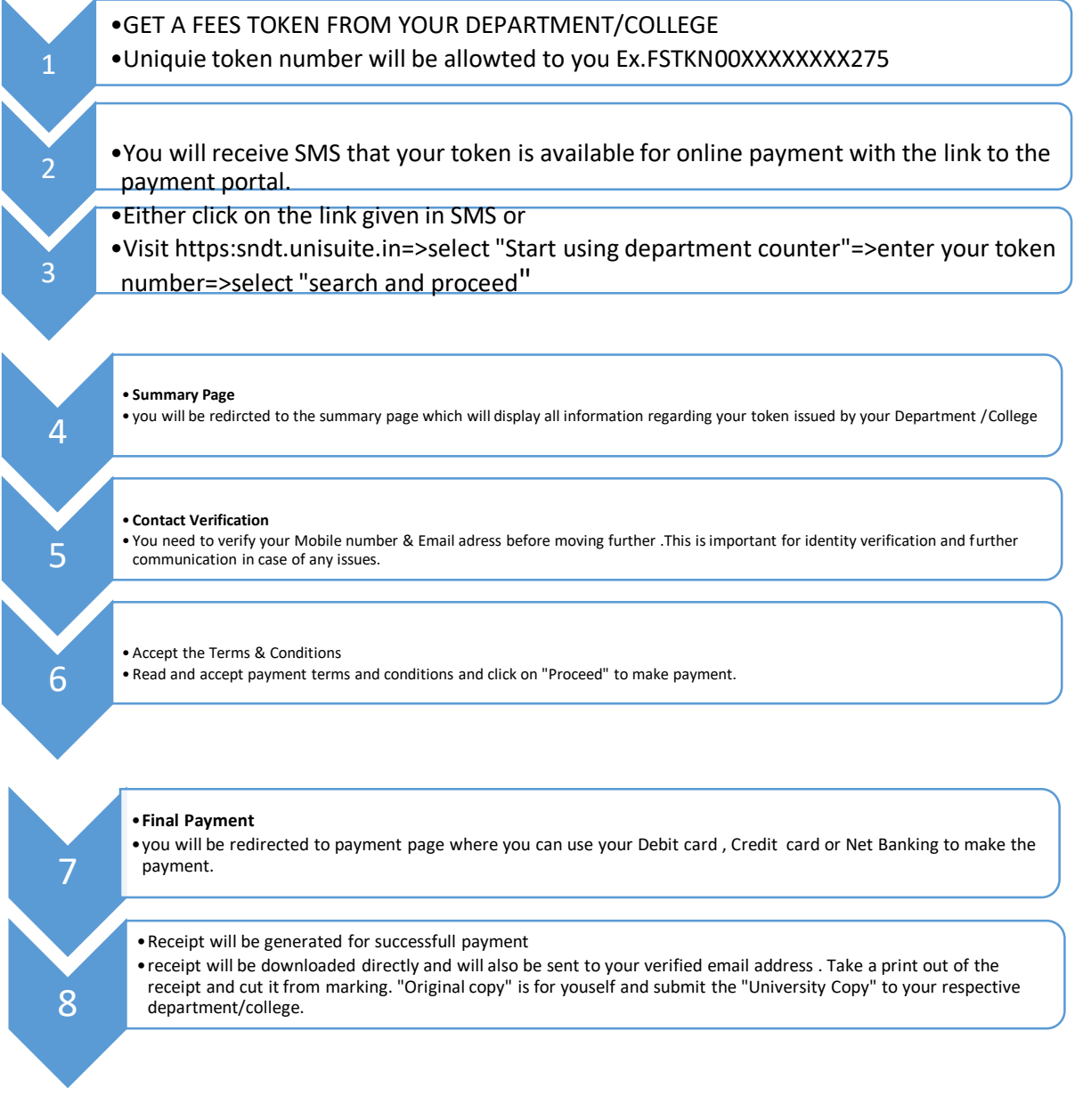

## Help & Support

## **UniSuite Support:**

- [unisuitesupport@sndt.ac.in](mailto:unisuitesupport@sndt.ac.in)
- 1307 (intercom extension for UniSuite Help Desk at university)

## **UniSuite Representative :**

- 9664184409,7021914702-Mr.Kishor Jadhav(Churchgate Campus)
- 9892294599 Mr.Vishal Gharat (Juhu Campus)
- 8975046875,7507894189- Ms.Prajkta Dhote (Pune Campus)

**UniSuiteORC Support:** [SNDT\\_Support@unisuite.in,](mailto:SNDT_Support@unisuite.in) 9579957310 – Mr. Bhushan Parate

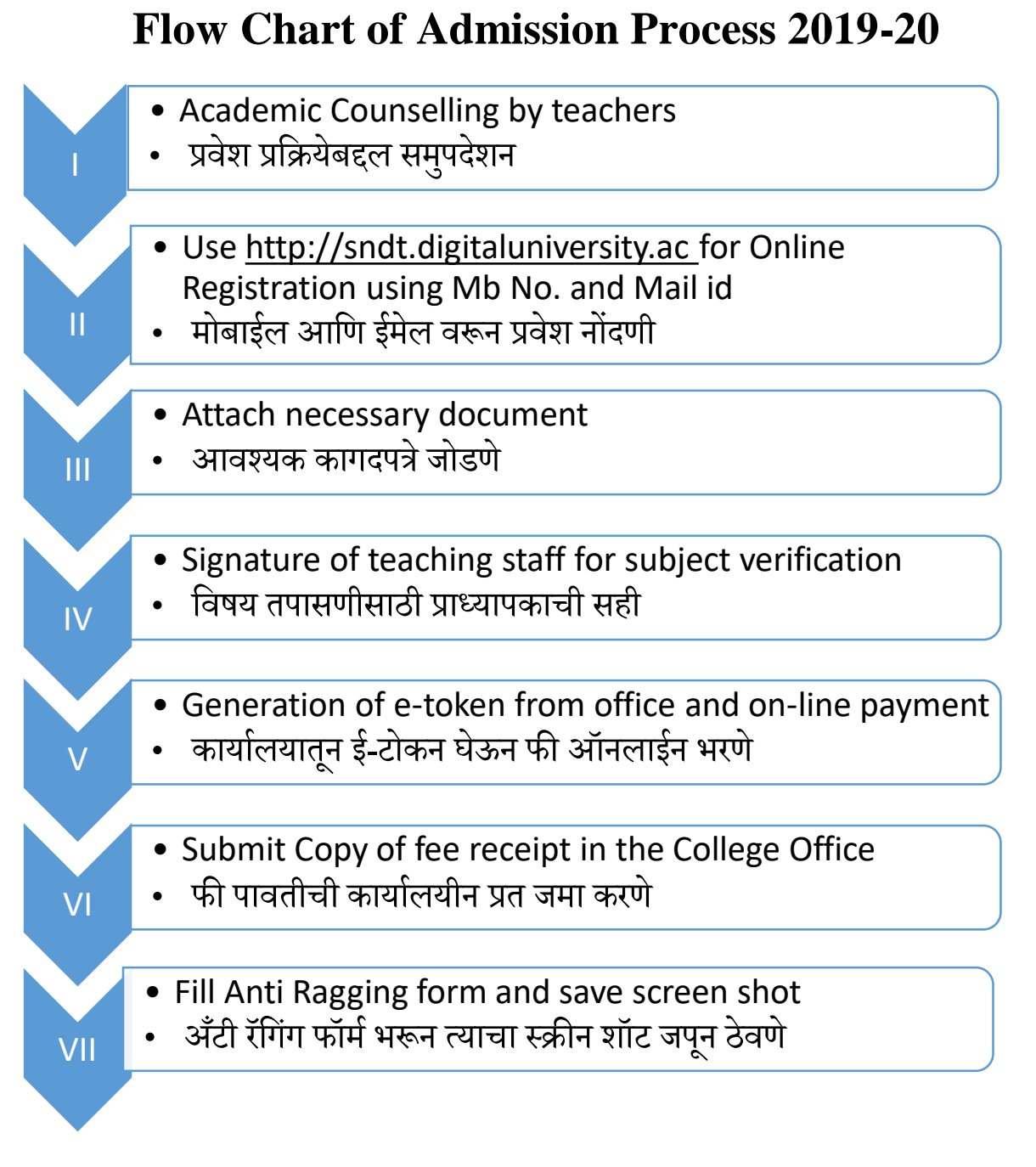

Note सच ू ना: For more details of admission process please visit following college website (सविस्तर मावितीसाठी महाविद्यालयाच्या खालील वेबसाईटला भेट दया):

[www.sndtarts.ac.in](http://www.sndtarts.ac.in/)

Dr. Anand Jumle Principal